# **Markeern, wat nich blangenanner steiht**

Wi hebbt in den Tipp ["Markeern licht"](http://plattpartu.de/comp/download/wordtricks/markeern_licht.pdf) ja al lehrt, woans een mit twee Klicks ganz licht markeern kann, wenn een bi den tweten Klick de Ümschalt-Tast daldrückt.

Man wat is, wenn een wat markeern will, wat nich direkt tosamensteiht? Geiht dat ok? Wissdoch geiht dat. Se brukt dorto de **Strg-Tast** (utspraken: "Steuerungs-Tast"), de links nerrn un rechts nerrn op den Hööfdtastenblock sitt.

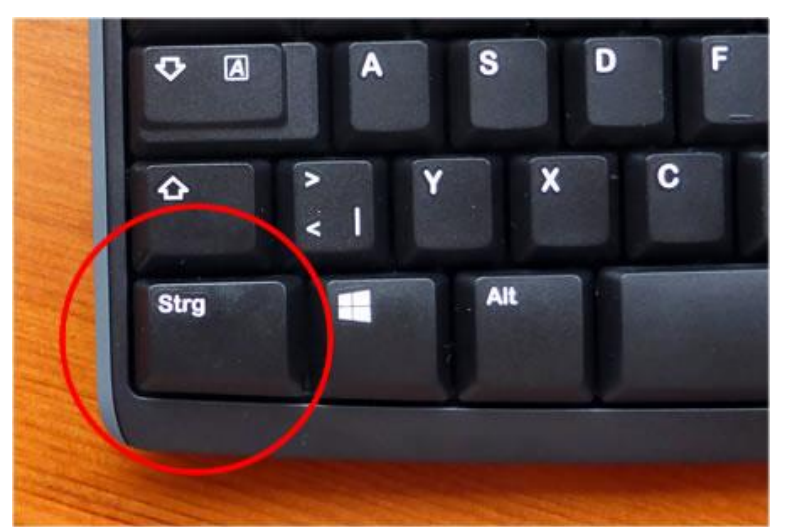

*Düt is de Strg-Tast. Staats "Strg" steiht af un to ok "Ctrl" op. Dat gifft links un rechts een Strg-Tast!*

Un so geiht dat:

- Markeert Se den eersten Afsnitt op de Aart, de Se best passt.
- Nu drückt Se mit een Hand de **Strg**-Tast dal un hollt ehr drückt.
- Mit de anner Hand markeert Se mit de Muus op de "klassische Aart" den neegsten Afsnitt. Un denn den neegsten, un den neegsten – jümmers bi daldrückte **Strg**-Tast.
- Wenn all Afsneden markeert sünd, laat Se **Strg** los fardig!

Leider köönt Se hier nich ok mit de Ümschalt-Tast un enkelte Klicks markeern. Beid Methoden laaat sik even nicht kombineren.

## **Nadrääglich wat tomarkeern**

Dorför hett de Strg-Methood en annern Vördeel: Se köönt later jümmers nochmal **Strg** drücken un noch en Deel dorto markeern! Se köönt de Tast twüschendörch ok ruhig loslaten – Hööfdsaak is, wenn Se mit de Muus markeert, hebbt Se **Strg** drückt. Denn blievt de Afsneed markeert, de al markeert sünd.

#### **Ent-markeern**

Wenn Se so dree, veer Afsneed markeert hebbt, versöcht Se mal düt:

- Hollt Se jümmers noch fein de **Strg**-Tast drückt.
- Nu klickt Se op en Afsnitt, den Se al markeert hebbt!

De Markeern is weg! Basig, nich? So köönt Se wat ent-markeern, wat Se doch nich hebben wüllt, un liekers wieder annere Saken markeern – jümmers bi daldrückte **Strg**-Tast!

### **Tipp:**

Düsse Methood funscheneert in all Programmen! Kannst op Websieden so Text markeern orr Datein in en Ordner ... Eerste anklicken, **Strg** fasthollen, de annern anklicken, fardig!

Hier en Bispill: Ünnerscheedlich Textpartien warrt mit **Strg** markeert…

Is al 'n poor Johr her, as wi uns bannig opregt hebbt, wiel in bi uns dat Postamt sloten warrn schull. Siet April 2009 gifft dat nu een Poststell bi Sky. Sietdem geiht uns dat veel beter. Dat ole Postamt harr över Meddag to. Wenn een nomiddags fief Minuten to fröh keem, müss een in'n Windfang töven, bet de Klock nipp un nau soveel weer, dat se de Döör lossluten müssen. Nu is uns Post den ganzen Dag open. Vun morgens Klock 8 bet obends Klock 8. Uns geiht dat goot. Un noch wat:- To Winterstiet stellt Sky de Blomen, för de dat buten to koolt is, jüst vör uns Poststell op. Nu is dor ok noch bannig fein dekoreert.

…un tohoop fett, ünnerstreken un kursiv formateert.

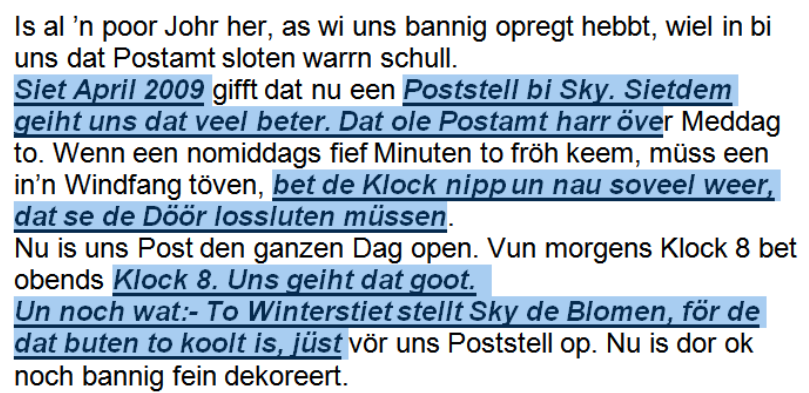

Heevst de Markeern op, is allens richtig.

Is al 'n poor Johr her, as wi uns bannig opregt hebbt, wiel in bi uns dat Postamt sloten warrn schull. Siet April 2009 gifft dat nu een Poststell bi Sky. Sietdem geiht uns dat veel beter. Dat ole Postamt harr över Meddag to. Wenn een nomiddags fief Minuten to fröh keem, müss een in'n Windfang töven, bet de Klock nipp un nau soveel weer, dat se de Döör lossluten müssen. Nu is uns Post den ganzen Dag open. Vun morgens Klock 8 bet obends Klock 8. Uns geiht dat goot. Un noch wat:- To Winterstiet stellt Sky de Blomen, för de dat buten to koolt is, jüst vör uns Poststell op. Nu is dor ok noch bannig fein dekoreert.

## **Tipp:**

Se köönt op düsse Aart sogor den markeerten Text kopeern orr löschen – d.h. Se kopeert orr löscht op een Slag Textpartien, de nich blangenanner staht!